## **How to Turn On the Annotation Feature Before a WebEx Session**

1. To allow all participants to annotate on content during a WebEx session, click on the **Participant** menu, then select **Assign Privileges**.

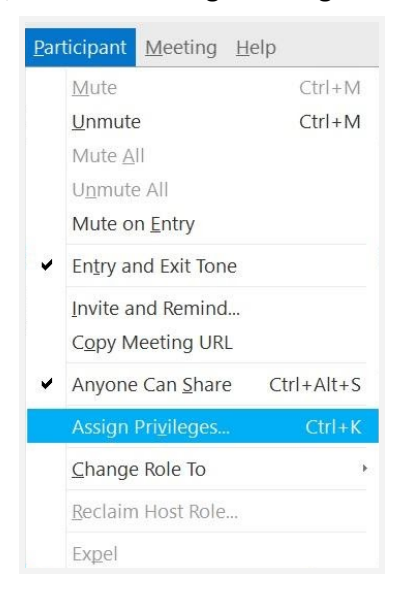

2. Select **Participants**, and check the **Annotate** checkbox under Document.

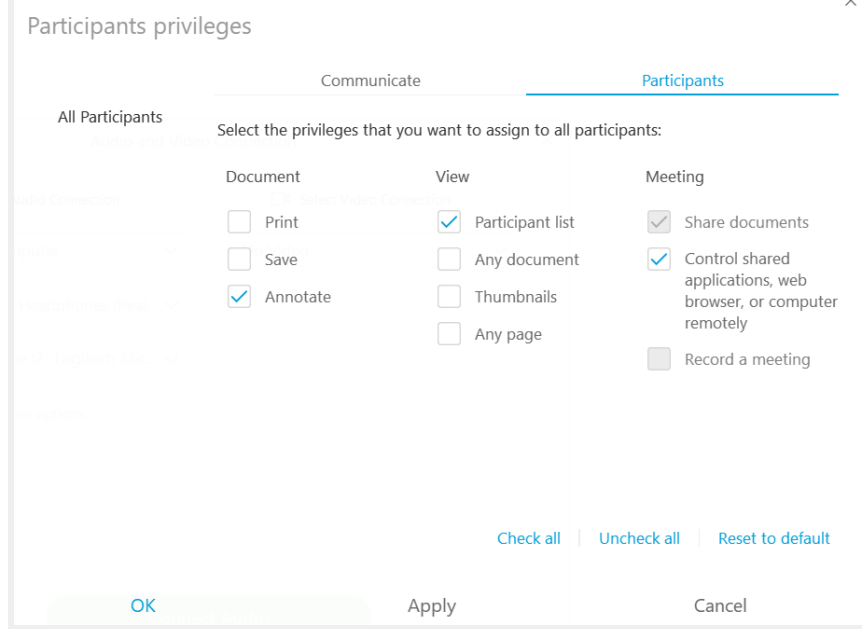